0

(III)

ALCATEL

(1) Depending on your network operator

Answer/Send call

Activate fake cal

(press and hold)

(press and hold)

Switch on/Switch of

Voicemail

Right softkey

o vibrate alert

# **Ouick Start Guide**

For more information about how to use the phone, please go to www.alcatelonetouch.com to download complete user manual (English version only). Also on our website you can find helpful FAOs (English version only).

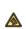

Prolonged exposure to music at full volume on the music player may damage the listener's hearing. Set your phone volume safely. Use only headphones recommended by TCT Mobile Limited and its affiliates.

# **ALCATELONe**touch

Contacts.....

# 4.1 Consulting your contacts

To access the **contacts** from the main screen, press the key and select the 🛐 icon from the menu.

### 4.2 Adding a contact

Select the directory in which you wish to add contact, press the "Options" softkey, select "Add contact".

# Messaging.....

## 5.1 Create message

English - CJB25A1ALAAA

From the main menu select "Messaging" to create text/ 7.2 Video multimedia message. You can type a message and you can also modify a predefined message in Templates or customize your message by adding pictures, photos, sounds, titles, etc (only available while editing a MMS). While writing a message, 7.3 Radio select "Options" to access all the messaging options. You can save your messages that you send often to **Draft** or Templates (MMS only).

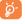

Specific letters (accent) will increase the size of the SMS, this may cause multiple SMS to be sent to your recipient

# Your mobile.....

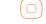

I.I Keys

Navigation key Confirm an option (press the middle of the key) Activate music player (press and hold the middle of Scroll widget bar (press the right or left of the key)

Answer

Send a call In idle screen:

Access call log (Redial) (press) Activate fake call (press and hold)

During MP3 Playing: Switch between Headset and speaker (press and

Switch on/Switch off the telephone (press and

Right softkey

In Edit mode:

End call Return to idle screen

Left softkey

Access your voicemail (press and hold)

- Press: access the language list - Press and hold: enter zero

★ In Edit mode:

- Press: change input methods

- Press and hold: access the Symbols table

□⊕# In idle screen: - Press: #

- Press and hold: activate/deactivate the vibrate mode

In Edit mode: - Press: — (space)

I.2 Main screen icons (I

Battery charge level

Vibrate alert: your phone vibrates, but does not ring or

The icons and illustrations in this guide are provided for information

Camera .....

send them in a multimedia message (MMS) to a mobile

select them as incoming call image to a contact in your

🛮 በ Settings ...... 👰

shooting videos that you can use in different ways:

send them directly by Email or Bluetooth.

phone or an email address.

customize your main screen

store them in your "File manager\My creations"

Bluetooth status (Connected to an audio device)

Call forwarding activated: your calls are forwarded. Alarm or appointments programmed

Level of network reception

purposes only

# **Getting started.....**

## 2.1 Set-up

Removing and installing the back cover

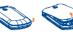

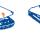

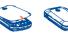

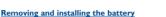

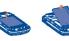

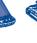

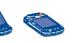

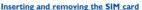

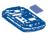

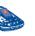

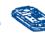

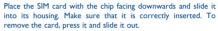

Charging the battery

Connect the battery charger to your phone and outlet

The charging may take about 20 minutes to start if the hattery is flat

Be careful not to force the plug into the socket.

Make sure the battery is correctly inserted before connecting the charger.

The outlet must be near to the phone and easily accessible (avoid electric extension cables)

When using your telephone for the first time, charge the battery fully (approximately 3 hours). You are advised to fully charge the hattery ( ( )

To reduce power consumption and energy waste, when battery is fully charged, disconnect your charger from the plug; switch off Bluetooth when not in use; reduce the backlight time, etc.

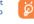

The charge is complete when the animation stops

Applications.....

It is a huge time saver providing news updates from a website in

a simple form. Once subscribed to a channel, it gives you the

ability to track and manage all your favorite RSS content on your

Yahoo, AOL, etc. Besides this, you can set up other POP3 or

Your phone is equipped with a weather function for consulting

# 2.2 Power on your phone

Hold down the • key until the phone powers on.

# 2.3 Power off your phone

Hold down the olkey from the main screen.

mobile phone at anytime, anywhere!

IMAP4 email accounts that you may be using.

up to 3-day forecasts of favorite cities.

# Calls .....

3.1 Making a call Dial the desired number then press the key to place the call. If you make a mistake, you can delete the incorrect digits by pressing the right softkey.

To hang up the call, press the o key.

### Making an emergency call

If your phone is covered by the network, dial emergency number and press the key to make an emergency call. This works even without a SIM card and without typing the PIN

# 3.2 Calling your voicemail (1)

To access your voicemail, hold down the | w key.

# 3.3 Receiving a call

When you receive an incoming call, press the key to talk and then hang up using the o key.

# 3.4 Available functions during the call

During a call, you can use your directory, your calendar, text messages, etc. without hanging up or dropping the call.

# Contact your network operator to check service availability.

# 12.5 Twitter

Twitter is a social networking and microblogging service that has gained notability and popularity worldwide. This feature enables phone users to exchange news updates and ideas with a community in the form of messages or posts. Posts are displayed on the author's profile page and delivered to the

Your ALCATEL ONE TOUCH phone may include some

Your ALCATEL ONE TOUCH phone may include (1) some lava™ applications and games. You can also download new applications and games to your phone.

Select "Java applications" to launch applications.

# 12.7.2 Java settings

may set Audio, Backlight, Vibration and Heap size.

# 12.7.3 Java network

# This menu allows you to select the network for Java.

author's subscribers or followers.

To open an account online, please go to: http://m.twitter.

### Your phone has an email client with the settings predefined for a few popular email services like - GoogleMail, Windows live,

# 12.7.1 Java applications

This menu allows you to manage lava settings, in which you

The quality of the radio depends on the coverage of the radio station in that particular area.

mobile and memory card.

applications

Menu/Confirm an option

if widget bar is hide:

Sub display: Show time, miss

call/voicemail, new messaging

Messaging \_

Alarm 4

Calendar >

charging etc.

Not only does Web give you the full Web experience where You will have access to all audio and visual files stored in phone Your mobile phone is fitted with a camera for taking photos and you stay in touch with your friends, obtain information, do your or memory card in File manager. You can access a number of online banking etc., but it is also designed to save time by using compressed web pages.

# Media.....

Access this feature from the main menu by selecting "Music". You will have full flexibility of managing music both on your

"My videos" album contains video clips recorded, received or

Your phone is equipped with a radio (1) with RDS functionality. You can use the application as a traditional radio with saved channels or with parallel visual information related to the radio program on the display if you tune to stations that offer Visual Radio service. You can listen to it while running other

# My files .....

items with this option: My audios, My images, My videos, My creations, Other files, Phone, Memory card and Memory status.

Inserting the memory card

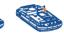

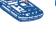

To release the microSD card holder, slide it in the direction of

the arrow and lift it. Then insert the microSD card with the

golden contact downward. Finally, turn down the microSD

holder and slide it in the opposite direction to lock it.

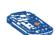

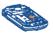

From the main menu, select the menu icon and select the function of your choice in order to customize your telephone Profiles, Phone settings, Call settings, Security, Network, Connectivity, Restore default.

# Tools.....

The World clock shows current local time and the time zone in Your mobile phone has a built-in alarm clock with a snooze

# 11.2 Calculator Enter a number, select the type of operation to be performed,

(1) Depending on your network operator.

Voicemail message arrived.

Missod calls

SIM card missing

GPRS connecting.

Sending a MMS.

MMS receiving

SMS unread.

MMS unread

Flight mode

GPRS connection status (Activated)

with the exception of the alarm.

Silence mode: your phone does not ring, beep or vibrate

and enter the second number, then press "=" to display the

# Once you enter this menu from the main menu, there is a

selecting "Applications\Bluetooth".

monthly-view calendar for you to keep track of important meetings, appointments, etc. Days with events entered will be marked in color.

# II.4 Bluetooth™ Access this feature by pressing to enter the main menu, then

11.3 Calendar

You can create a note in text or voice format by accessing

"Notes" from the main menu.

All the callers in the black list will be automatically blocked when this mode is on. You are allowed to add 20 contacts to the list from the Contacts or to add the unwanted numbers

# 11.7 World clock

# 11.8 Stopwatch

The stopwatch is a simple application for measuring time with the possibility to register several results and suspend/resume measurement

# 11.9 Convertor Unit converter and Currency converter

This program enables you to call yourself by simulating a caller number/name, ringtone, contact photo at a scheduled time. It helps you to politely escape from social situations at any time you wish. This call can be rejected by olkey.

### Settings • Predefined settings of Caller name/number, Call time, Ringtone, Image (Contact photo).

 Activate a fake call by "Tools\Fake call\ Activate" or by pressing and holding the key on the main screen. The call will then be made at the predetermined time.

## II.II Call log You can access your call memory by pressing from the idle

II.I2 Wap

Access Wap options: Homepage, Bookmarks, Recent pages, Offline pages, Go to URL, Service inbox, Settings.

# 12.4 Facebook

12.3 Weather

12.2 Email

Facebook is a social utility that connects people with friends and others who work, study and live around them. It provides a number of features with which users interact, such as Wall, screen, and you will see Outgoing call(s), Missed call(s) and

To open an account online, please go to: http://m.facebook.

Depending on your network operator

IP4246 668A QG Eng USA 03 120525.indd 2012-5-25 Lvnn 1:10:43

### 12.7.4 Trusted certificates

View detailed information of the trusted certificates supported by your phone.

### 12.8 Services

Contact your network operator to check service availability

# Making the most of your mobile......

You can download software upgrade for free from the website. The PC suite includes

### Backup/restore

You can backup the important data in your mobile and restore your PC them when needed

# GPRS modem

Use your mobile phone to connect PC to the internet.

### Multimedia Personalization

Customize your mobile with images, animations and melodies.

# Messages

You can compose SMS/MMS easily on your PC and transfer them to your phone.

### Supported Operating Systems

Windows XP/Vista/Windows 7

# ONE TOUCH Upgrade

software from your PC

Your phone's software will now have the latest software

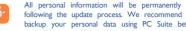

### Webcam (I)

You can use your phone as a webcam for instant messaging on

- Connect your phone to PC via USB cable
- Go to "My computer" folder on your PC and find USB

# Latin input mode...

To write messages, there are two writing methods:

- Predictive with the eZi mode; this mode speeds up the writing of your text.
- 0 + key in edit mode

Press: access the language list Press and hold: enter zero

The using of webcam may vary according to the operating system of your

Your mobile phone is rated: "For Hearing Aid", to assist hearing device users in finding mobile phones that may be compatible with their hearing devices.

This device is HAC M3 compatible.

Hearing Aid Compatibilit

For more information please refer to "Hearing Aid Compatibility with Mobile Phones" leaflet or visit our website http://www

# **General information......**

- Website: www.alcatelonetouch.com
- Facebook: http://www.facebook.com/alcatelonetouchusa Twitter: http://www.twitter.com/alcatel I touch
- Hot Line Number: In the United States, call 877-702-3444

On our Internet site, you will find our FAQ (Frequently Asked Ouestions) section. You can also contact us by e-mail to ask any

questions you may have An electronic version of this user guide is available in English and other languages according to availability on our server: www. alcatelonetouch.com

Your mobile phone is a transceiver that operates on GSM networks with 850 and 1900 MHz bands.

## Protection against theft (

Your mobile phone is identified by an IMEI (mobile phone serial number) shown on the packaging label and in the product's memory. We recommend that you note the number the first time you use your mobile phone by entering \*#06# and keep it in a safe place. It may be requested by the police or your operator if your mobile phone is stolen.

# Disclaimer

There may be certain differences between the user manual description and the mobile phone's operation, depending on the software release of your mobile phone or specific

TCT Mobile shall not be held legally responsible for such differences, if any, nor for their potential consequences, which responsibility shall be borne by the operator exclusively.

(1) Contact your network operator for service availability.

Using ONE TOUCH Upgrade tool you can update your phone's

Download ONE TOUCH Upgrade from ALCATEL ONE TOUCH website (www.alcatelonetouch.com) and install it on your PC. Launch the tool and update your phone by following the step by step instructions (refer to the User Guide provided together with the tool)

> All personal information will be permanently lost following the update process. We recommend you backup your personal data using PC Suite before upgrading.

- Normal: this mode allows you to type a text by choosing a letter or a sequence of characters associated with a key.

# **ALCATEL ONE TOUCH** Limited Warranty.....

TCT Mobile North America LTD warrants to the original retail haser of this wireless device, that should this product or part thereof during normal consumer usage and condition, be proven to be defective in material or workmanship that results product failure within the first twelve (12) months from the date of purchase as shown on your original sales receipt. Such defect(s) will be repaired or replaced (with new or rebuilt parts) at the company's option without charge for parts or labor directly

Batteries, power adapters, and other accessories sold as in how items are also warranted against defects and workmanship that results in product failure within the first six (6) months period from the date of purchase as shown on your original sales receipt. Such defect(s) will be repaired or replaced (with new or rebuilt arts) and the company's option without charge for parts or labor ectly related to the defect(s).

e limited warranty for your wireless device will be voided if any of the following conditions occur:

- Non-compliance with the instructions for use or installation, or with technical and safety standards applicable in the geographical area where your mobile phone is used:
- Connection to any equipment not supplied or not recommended by TCT Mobile odification or repair performed by individuals not authorized by
- Acts of god such as Inclement weather, lightning, power surges, idity, infiltration of liquids or foods, chemical products
- download of files, crash, high voltage, corrosion, oxidatio Removal or altering of the wireless devices event labels or serial
- Damage from exposure to water or other liquids, moisture humidity, excessive temperatures or extreme environmenta conditions, sand, excess dust and any condition outside th
- Defects in appearance, cosmetic, decorative or structural items such as framing and non-operative parts.
  There are no express warranties, whether written, oral or implied.

other than this printed limited warranty or the mandatory warranty provided by your jurisdiction. In no event shall TCT Mobile or any of its affiliates be liable for incidental or consequential damages of any nature whatsoever, including but not limited to commercial loss, to the full extent those damages can be disclaimed by law. or consequential damages, or limitation of the duration of implied

warranties, so the preceding limitations or exclusions may not

Safety and use.....

nobile phone. The manufacturer disclaims any liability for damage,

which may result as a consequence of improper use or use contrary to

nicle constitutes a real risk, even when the hands-free kit is used (ca

headset...), drivers are requested to refrain from using their mobil

one when the vehicle is not parked Check the laws and regulation

on the use of wireless mobile phones and their accessories in the areas

When driving, do not use your mobile phone and headphone to listen

to music or to the radio. Using a headphone can be dangerous and

When switched on, your mobile phone emits electromagnetic wave

that can interfere with the vehicle's electronic systems such as ABS anti-

do not place your mobile phone on top of the dashboard or within

that the car's electronic devices are shielded from mobile phone RF

You are advised to switch off the mobile phone from time to time to

Remember to abide by local authority rules of mobile phone use on

Operational Warnings: Obey all posted signs when using mobile devices

Follow Instructions to Avoid Interference Problems: Turn off your

mobile device in any location where posted notices instruct you to do

so. In an aircraft, turn off your mobile device whenever instructed to

similar feature, consult airline staff about using it in flight.

electronic devices, or equipment using radio frequency.

against the ear on the opposite side to the device, if any,

ition, or chemical plant, or in any potentially explosive atn

lo so by airline staff. If your mobile device offers an airplane mode or

witch the mobile phone off when you are in health care facilities,

except in designated areas. As with many other types of equipment

Switch the mobile phone off when you are near gas or flammable

liquids. Strictly obey all signs and instructions posted in a fuel depot, gas

When the mobile phone is switched on, it should be kept at least 15 cm

rom any medical device such as a pacemaker, a hearing aid or insulin

pump. In particular when using the mobile phone you should hold it

now in regular use mobile phones can interfere with other electrical or

with your car dealer or the car manufacturer to make sure

lock brakes or airbags. To ensure that there is no problem:

here you drive. Always obey them. The use of these devices may be

the instructions contained herein

orbidden in some areas.

an airhag denloyment area

CONDITIONS OF LISE

aircrafts.

in public areas

end that you read this chapter carefully before using your

dies show that using a mobile phone while driving a

apply to you. How to obtain Support: Contact the customer care center h calling (877-702-3444) or going to www.alcatelonetouch.com. We ve placed many self-help tools that may help you to isolate the problem and eliminate the need to send your wireless device in for service. In the case that your wireless device is no longer covered y this limited warranty due to time or condition we have options that you may utilize our out of warranty repair options

To obtain hardware repairs or replacement within the terms of this warranty, contact TCT Mobile to get an RMA number, include a copy of the original proof of warranty coverage (e.g. original copy of the dated bill of sale, invoice), the consumer's eturn address, vour wireless carrier's name, alternate daytime mobile phone number, and email address with a complete problem description. Only ship the wireless device. Do not ship the SIM card, memory cards, or any other accessories such as the power dapter. You must properly package and ship the wireless device the repair center

TCT Mobile is not responsible for wireless devices that do not arrive at the service center. Upon receipt, the service center will verify the warranty conditions, repair, and return your wireless evice to the address provided.

> ALCATEL is a trademark of Alcatel-Lucent and used under license by TCT Mobile Limited.

All rights reserved © Copyright 2012 TCT Mobile Limited.

TCT Mobile Limited reserves the right to alter material or technical specification without prior notice

Play at the farthest distance possible from the screen.

following safety precautions:

Read and follow the directions from the manufacturer of your

implantable medical device. If you have any questions about using your

To avoid hearing impairment, answer the call before holding your mobile

phone to your ear. Also move the handset away from your ear while

using the "hands-free" option because the amplified volume might cause

When replacing the cover please note that your mobile phone may

Always handle your mobile phone with care and keep it in a clean and

Do not allow your mobile phone to be exposed to adverse weather

iquids dust sea air etc.) The manufacturer's recommended operating

emperature range is -10°C (14°F) to +55°C (131°F) (the max value

Over 55°C (131°F) the legibility of the mobile phone's display may be

Use only hatteries hattery chargers and accessories which are

recommended by TCT Mobile Limited and its affiliates and are

compatible with your mobile phone model TCT Mobile Limited and

ts affiliates disclaim any liability for damage caused by the use of other

Your mobile phone should not be disposed of in a municipal waste.

Remember to make back-up copies or keep a written record of all

e people may suffer epileptic seizures or blackouts when expos

to flashing lights, or when playing video games. These seizures or blackouts may occur even if a person never had a previous seizure or

blackout. If you have experienced seizures or blackouts, or if you have

a family history of such occurrences, please consult your doctor before

ture on your mobile phone Parents should monitor their child

playing video games on your mobile phone or enabling a flashing-lights

use of video games or other features that incorporate flashing lights

a doctor if any of the following symptoms occur: convulsion, eye

or muscle twitching, loss of awareness, involuntary movements, or

disorientation. To limit the likelihood of such symptoms, please take the

n the mobile phones. All persons should discontinue use and consult

Please check local regulations for disposal of electronic products.

Do not open or attempt to repair your mobile phone yourself.

contain substances that could create an allergic reaction

nds on device, materials and housing paint/te

impaired, though this is temporary and not serious.

important information stored in your mobile phone

Do not drop, throw or try to bend your mobile phone.

mended to have proper supervision while small children use

mental conditions (moisture, humidity, rain, infiltration of

healthcare provide

hearing damage.

your mobile phone.

Troubleshooting..... Before contacting the service center, you are advised to follow the instructions below

You are advised to fully charge ( ) the battery for optimal Avoid storing large amounts of data in your phone as this may

affect its performance. Use User Data Format and the ONE TOUCH Upgrade tool to perform phone formatting or software upgrading, (to perform User Data format, hold down # key while simultaneously pressing the power on/off key under power off mode). ALL User phone data: contacts, photos, messages and files, downloaded applications like lava games will be lost permanently. It is strongly advised to fully backup the phone data and profile via PC suite before doing formatting and

and carry out the following checks:

upgrading.

### My phone cannot switch on

Check the battery contacts, remove and reinstall your battery. then turn your phone on

Check the battery power level, charge for at least 20 minutes

If it still does not work, please use User Data Format to reset the phone or ONE TOUCH Upgrade to upgrade software (1)

My phone is frozen or has not responded for several

Restart your phone by pressing and holding the key

- Remove the battery and re-insert it, then restart the phone
- If it still does not work, please use User Data Format to reset the phone or ONE TOUCH Upgrade to upgrade software (1)

# My phone turns off by itself

- Make sure power off key is not mis-contacted
- Check the battery charge level
- If it still does not work, please use User Data Format to reset the phone or ONE TOUCH Upgrade to upgrade software (1)

When you play games on your mobile phone, you may experience They will then be recycled preventing substances being disposed of in occasional discomfort in your hands, arms, shoulders, neck, or other he environment, so that their components can be reused. parts of your body Follow these instructions to avoid problems such as In European Union countries These collection points are accessible free of charge All products with nitis carnal tunnel syndrome or other musculoskeletal disorders:

- num of a 15-minute break every hour of game playing If your hands, wrists, or arms become tired or sore while playing, stop
- and rest for several hours before playing again.
- If you continue to have sore hands, wrists, or arms during or after playing, stop the game and see a doctor.

Prolonged exposure to music at full volume using the music player may damage your hearing. Set your mobile phone's volume to it's lowest setting prior to inserting headphones in your ears and adjust the volume to your preference. Only use headphones that are recommended by TCT Mobile Limited

### and it's affiliates. PRIVACY.

e note that you must respect the laws and regulations in force in you on or other jurisdiction(s) where you will use your mobile pho ing taking photographs and recording sounds with your mobile take photographs and/or to record the voices of other people or any of their personal attributes, and reproduce or distribute them, as this may be

It is the user's sole responsibility to ensure that prior authorization obtained, if necessary, in order to record private or confidentia ions or take a photograph of another person; the manufacture ne seller or vendor of your mobile phone (including the operator) disclain BATTERY AND ACCESSORIES:

Before removing the battery from your mobile phone, please make sure that the mobile phone is switched off.

- Observe the following precautions for battery use: Do not attempt to open the battery (due to the risk of toxic fumes
- Do not puncture, disassemble or cause a short-circuit in a battery, Do not burn or dispose of a used battery in the garbage or store it

at temperatures above 60°C (140°F). Batteries must be disposed of in accordance with locally applicable ental regulations. Only use the battery for the purpose for which it was designed Never use damaged hatteries or those no

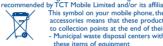

This symbol on your mobile phone, the battery and the accessories means that these products must be taken to collection points at the end of their life - Municipal waste disposal centers with specific bins for

- these items of equipment
- Collection bins at points of sale.

# My phone cannot charge properly

- Make sure you are using an ALCATEL ONE TOUCH battery and the charger from the box
- Clean the battery contact if it's dirty. Make sure your battery is inserted properly before plugging in
- the charger Make sure that your battery is not completely discharged; if the battery power is empty for a long time, it may take around 20 minutes to display the battery charger indicator on the
- Make sure charging is carried out under normal conditions (0°C (32°F) to +40°C (104°F))
- When abroad, check that the voltage input is compatible
- My phone cannot connect to a network or "No service" is displayed Try connecting in another location
- Verify the network coverage with your operator Check with your operator that your SIM card is valid
- Try selecting the available network(s) manually Try connecting at a later time if the network is overloaded

### My phone cannot connect to the Internet Check that the IMFI number (press \*#06#) is the same as the

- one printed on your warranty card or box Make sure that the internet access service of your SIM card is
- Check your phone's Internet connecting settings Make sure you are in a place with network coverage

# Try connecting at a later time or another location

Invalid SIM card Make sure the SIM card has been correctly inserted

Make sure the chip on your SIM card is not damaged or

scratched Make sure the service of your SIM card is available In non European Union jurisdictions: Items of equipment with this symbol are not be thrown into ordinary

bins if your jurisdiction or your region has suitable recycling and collection facilities; instead they are to be taken to collection points

In the United States you may learn more about CTIA's Recycling

CALITION, DICK OF EADI OCIONI IE DATTEDA IC DEDI VOED DA VVI INCORRECT TYPE DISPOSE OF LISED BATTERIES ACCORDING TO

### CHARGERS Home A.C./ Travel chargers will operate within the temperature range

of: 0°C (32°F) to 40°C (104°F). The chargers designed for your mobile phone meet with the standard for safety of information technology equipment and office equipment use. Due to different applicable electrical specifications, a charge purchased in one jurisdiction may not work in another jurisdiction The hould be used for this purpose only.

Characteristics of power supply (depending on the country): Travel charger: Input: 100-240 V, 50/60 Hz, 130/150 mA

### Output: 5 V, 550 mA Lithium 650/750 mAh

Unable to make outgoing calls

Unable to receive incoming calls

SIM card valid, etc.)

SIM card valid, etc.)

I cannot find my contacts

operator

phone is clean

includes this service

TOUCH accessory

### · RADIO WAVES: THIS MOBILE PHONE MEETS THE GOVERNMENT'S REOLIIREMENTS FOR EXPOSURE TO RADIO WAVES.

Your mobile phone is a radio transmitter and receiver. It is designed and manufactured not to exceed the emission limits for exposure to radio-frequency (RF) energy. These limits are part of comprehensive guidelines and establish permitted levels of RF energy for the general population. The guidelines are based on standards that were developed by independent scientific organizations through periodic and thorough evaluation of scientific studies. These guidelines include a substantial safety margin designed to ensure the safety of all persons, regardless

The exposure standard for mobile phones employs a unit of neasurement known as the Specific Absorption Rate, or SAR. The SAR limit set by public authorities such as the Federal Communication Commission of the US Government (FCC), or by Industry Canada, is 1.6 W/kg averaged over 1 gram of body tissue. Tests for SAR are conducted using standard operating positions with the mobile phone transmitting at its highest certified power level in all tested frequency

Make sure you have dialed a valid number and press the

For international calls, check the country and area codes

network (check for overloaded or unavailable network)

Make sure you have not forwarded incoming calls

Make sure that you have not barred certain calls

Your caller has concealed his/her name or number

Make sure your SIM card is not broken

The sound quality of the calls is poor

Check the network strength [17]

Make sure your SIM card is inserted properly

Import all contacts stored in SIM card to phone

You can adjust the volume during a call by pressing the \textcal{\textcal{Linear}} key

Make sure that the receiver, connector or speaker on your

I am unable to use the features described in the manual

Check with your operator to make sure that your subscription

Make sure this feature does not require an ALCATEL ONE

Make sure that your phone is not in flight mode

network is not overloaded or unavailable

Make sure you have not barred outgoing calls

Make sure that your phone is not in flight mode

the actual SAR level of the mobile phone while operating can be well below the maximum value This is because the mobile phone is designed to operate at multiple power levels so as to use only the er required to reach the network. In general, the closer you are to wireless base station antenna, the lower the power output of the mobile phone. Before a mobile phone model is available for sale to the public, npliance with national regulations and standards must be shown

Although the SAR is determined at the highest certified power level.

The highest SAR value for this model mobile phone when tested is 1.13 W/Kg for use at the ear and 1.16 W/Kg for use close to the body. While there may be differences between the SAR levels of various mobile phones and at various positions, they all meet the government requirement for RF exposure. For body-worn operation, the mobile phone meets FCC RF exposure guidelines provided that it is used with netallic accessory with the handset at least 1.5 cm from th body. Use of other accessories may not ensure compliance with FCC

Additional information on SAR can be found on the Cellular Telecommunications & Internet Association (CTIA) Web site: http:// The World Health Organization (WHO) considers that present scientific information does not indicate the need for any special

precautions for use of mobile phones. If individuals are concerned, they

might choose to limit their own or their children's RF exposure by

niting the length of calls, or using "hands-free" devices to keep mobile phones away from the head and body. (fact sheet n° 193). Additional WHO information about electromagnetic fields and public health are available on the following website: http://www.who.int/peh-emf Note: This equipment has been tested and found to comply with the limits for a Class B digital device pursuant to part 15 of the FCC Rules. These limits are designed to provide reasonable protection against harmful interference in a residential installation. This equipment generates, uses and can radiate radio frequency energy and, if no ralled and used in accordance with the instructions may cause harmful interference to radio communications. However, there is no guarantee that interference to radio or television reception, which can be determined by turning the equipment off and on, the user is encouraged to try to correct the interference by one or more of the

- Reorient or relocate the receiving antenna.
- Increase the separation between the equipment and receiv Connect the equipment into an outlet on a circuit different from that
- to which the receiver is connected. Consult the dealer or an experienced radio/TV technician for help

Changes or modifications not expressly approved by the party nsible for compliance could void the user's authority to operate

- cannot be dialed Make sure that you have correctly recorded the number in
- Make sure your phone is connected to a network, and the Make sure that you have inputted the country prefix when calling a foreign country
- Check your subscription status with your operator (credit, I am unable to add a contact in my contacts Make sure that your SIM card contacts are not full; delete
  - some files from your SIM card or save the files in the phone contacts

My callers are unable to leave messages on my voicemail Make sure your phone is switched on and connected to a Contact your network operator to check service availability

- I cannot access my voicemail Check your subscription status with your operator (credit, Make sure your operator's voicemail number is correctly
  - entered in "Messaging\Option\Alerts\Voicemail" Try later if the network is busy
  - I am unable to send and receive MMS
- Check your phone memory availability as it might be full The caller's name/number does not appear when a call Contact your network operator to check service availability
- Check that you have subscribed to this service with your and check MMS parameters Verify the server center number or your MMS profile with your operator
  - The server center may be swamped, try again later The flickering icon is displayed on my standby

You have saved too many short messages on your SIM card;

## delete some of them or archive them in the phone memory SIM card PIN locked

 Contact your network operator to obtain the PUK code (Personal Unblocking Key)

I am unable to connect my phone to my computer Install ALCATEL ONE TOUCH PC suite first of all

- Check that your computer meets the requirements for ALCATEL ONE TOUCH PC Suite installation
- Make sure that you're using the right cable from the box

radio service (e.g. FM broadcast), they bear the follo This device complies with Part 15 of the FCC Rules Operation is subject to the condition that this device does not cause harmful

For other devices they hear the following statemen This device complies with Part 15 of the FCC Rules. Operation is

For the receiver devices associated with the operation of a licensed

subject to the following two condit (1) this device may not cause harmful interference

) this device must accept any interference received, includin interference that may cause undesired operation Your mobile phone is equipped with a built-in antenna. For optima

ration, you should avoid touching it or degrading it. As mobile devices offer a range of functions, they can be used i positions other than against your ear. In such circumstances the device will be compliant with the guidelines when used with headse or usb data cable. If you are using another accessory ensure that mobile phone at least 1.5 cm away from the body

is a registered trademark of Obigo AB. microSD Logo is a trademark.

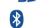

The Bluetooth word mark and logos are owner by the Bluetooth SIG, Inc. and any use of such marks by TCT Mobile Limited and its affiliate is under license Other trademarks and trade

## names are those of their respective owners **ONE TOUCH 668A Bluetooth** QD ID B018945 eZiText™ and Zi™ are trademarks of Zi

[i] eZiText" 71 corporation

Java

lava™ and all lava™ based trademarks and of Sun Microsystems, Inc. in the U.S. and other

Corporation and/or its Affiliates

Opera Mini™ is a registered trademark of Opera Mini.

Facebook and the f Logo are trademarks of Facebook, Inc., and are used under license.

When I select a number from my contacts, the number I am unable to download new files Make sure there is sufficient phone memory for you

download Select the microSD card as the location to store downloaded files

Make sure that Bluetooth is turned on and your phone is

Check your subscription status with your operator The phone cannot be detected by others via Bluetooth

visible to other users Make sure that the two phones are within Bluetooth's

detection range How to make your battery last longer

Make sure you follow the complete charge time (minimum 3 hours) After a partial charge, the battery level indicator may not be exact. Wait for at least 20 minutes after removing the

Extend the email auto-check interval for as long as possible

charger to obtain an exact indication

Update news and weather information on manual demand, or increase their auto-check interval Exit background-running Java applications if they are not

being used for a long time Deactivate Bluetooth when not in use

Switch on the backlight upon request

User Data Format All user phone data: Contacts messages and files will be lost permanently. Please store phone data in SIM card

before you want to format

2012-5-25 Lvnn 1:10:44

IP4246 668A QG Eng USA 03 120525.indd 2